**Gourmate® Quick Reference Guide – Operators**

## **Gourmate® POS Operation**

้วิธีการ Change Cover หรือ การเปลี่ยนจำนวนแขกที่นั่งอยู่ ณ โต๊ะนั้นๆ ทั้งนี้การเปลี่ยนจำนวน

ของแขกในแต่ละครั้งควรจะต้องตรงกับความเป็นจริงเนื่องจาก มีผลกระทบต่อการวิเคราะห์

## รายงานยอดขายด้วย

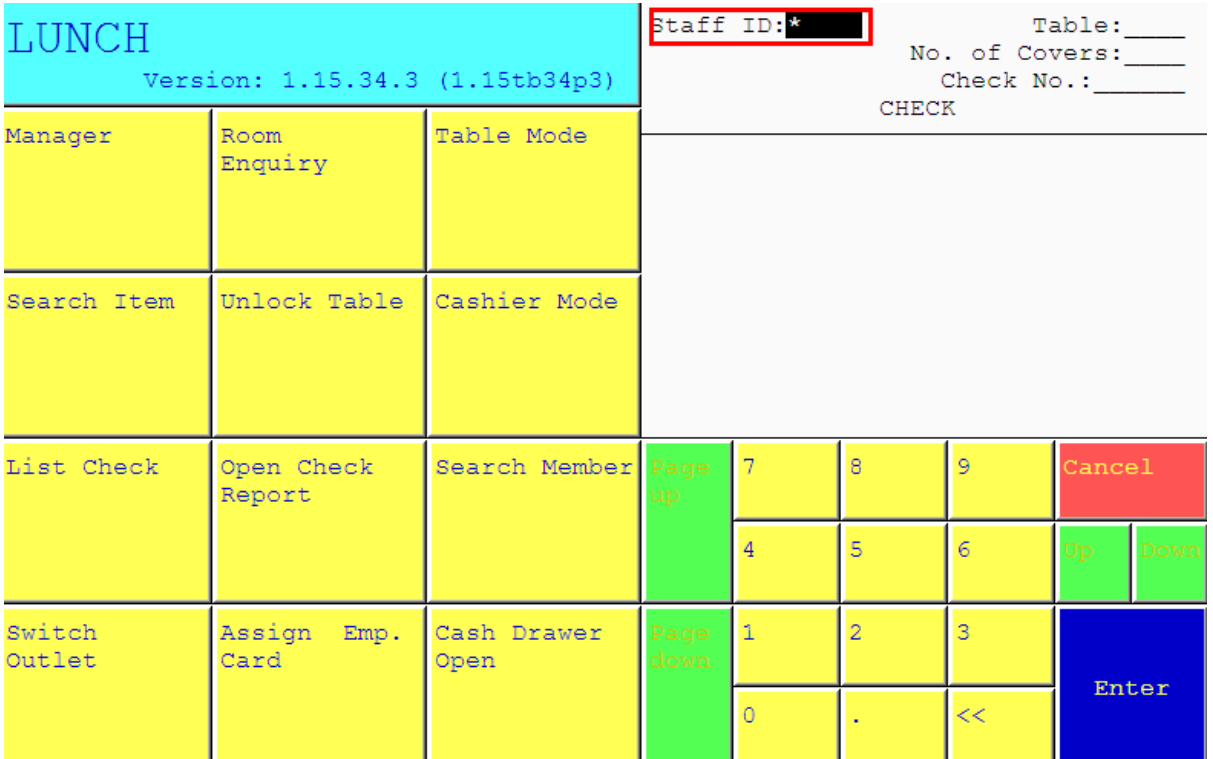

1.ใส่เลขที่ประจ าตัวของพนักงาน(ID) แล้วกด Enter

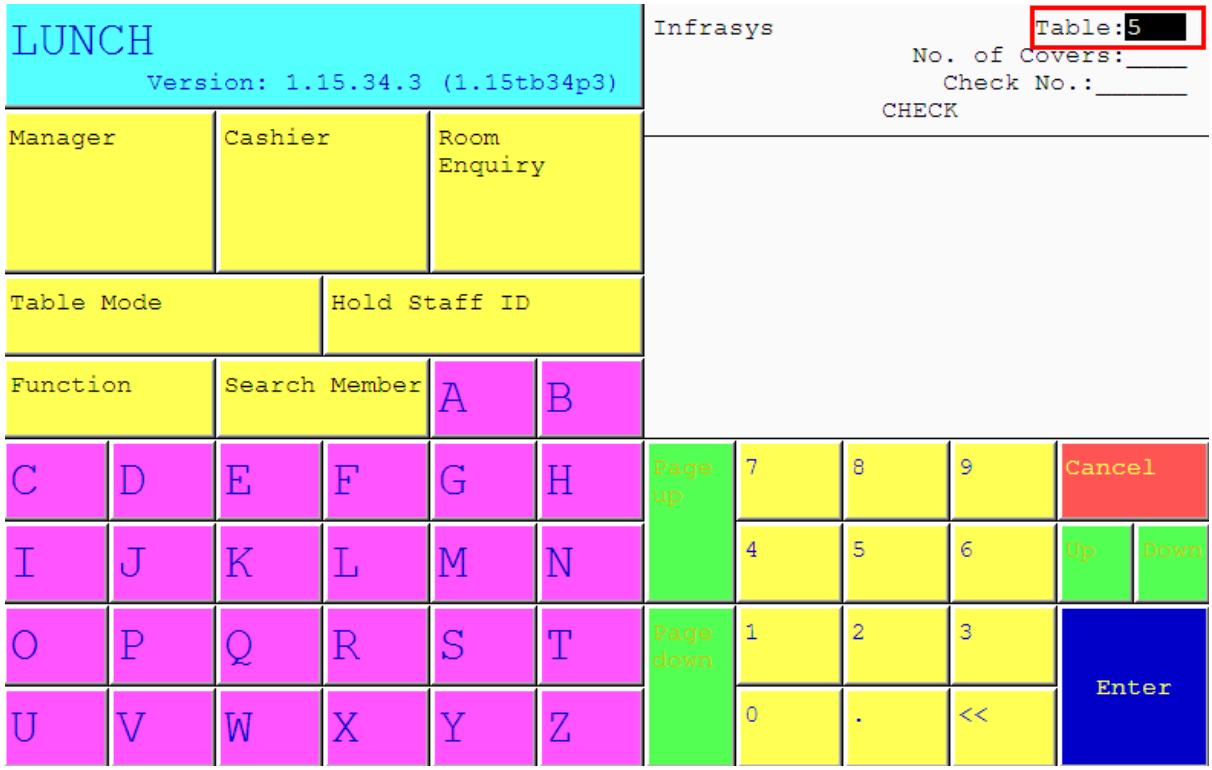

2. ใส่เลขที่โต๊ะที่ต้องการ เช่นแขกนั่งที่โต๊ะ 19ให้กดเลข 19แล้ว Enter

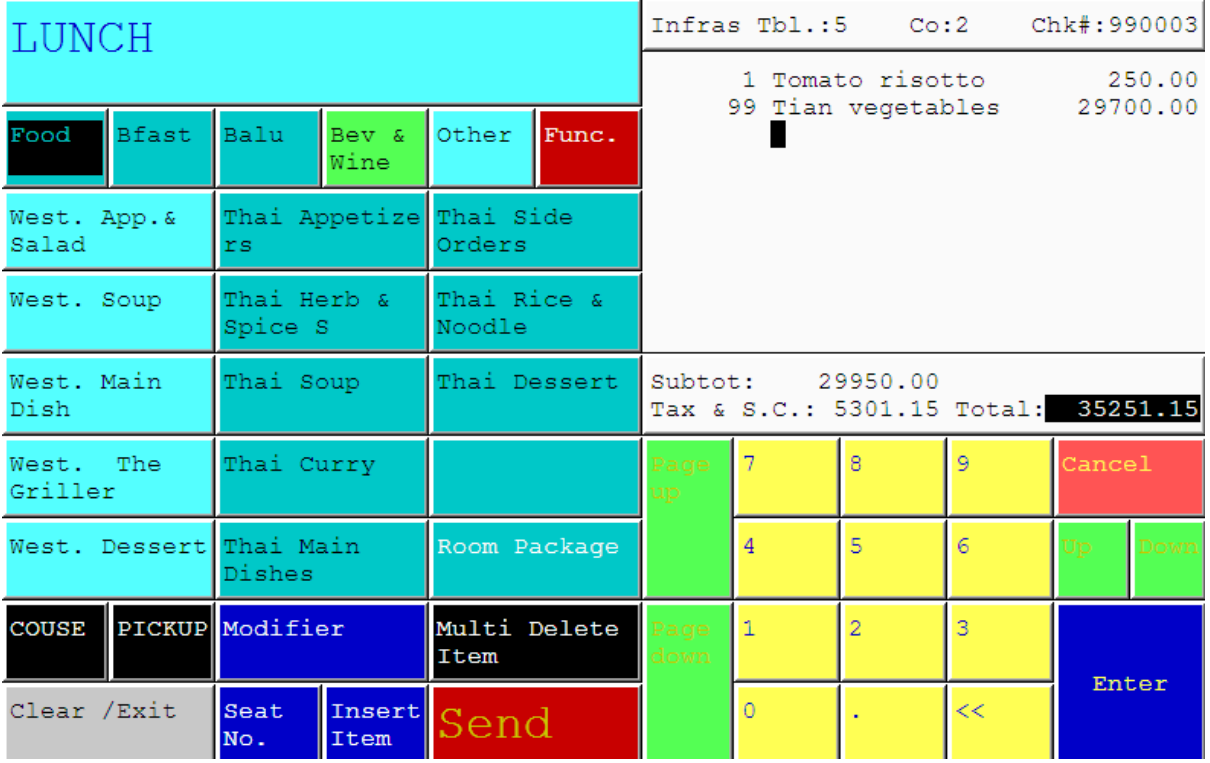

3. รายการอาหารที่สั่งไปแล้วของโต๊ะนั้นๆ จะปรากฎขึ้นมา

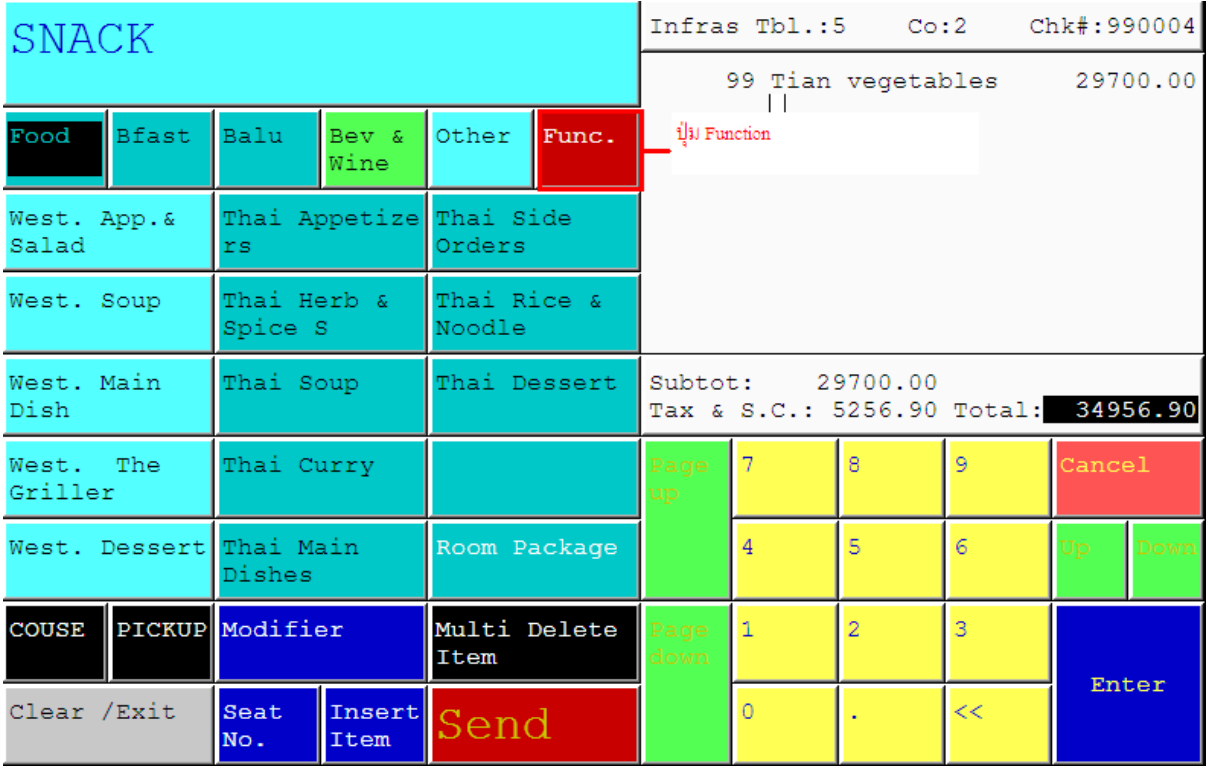

4. เลือกกดปุ่ม Function

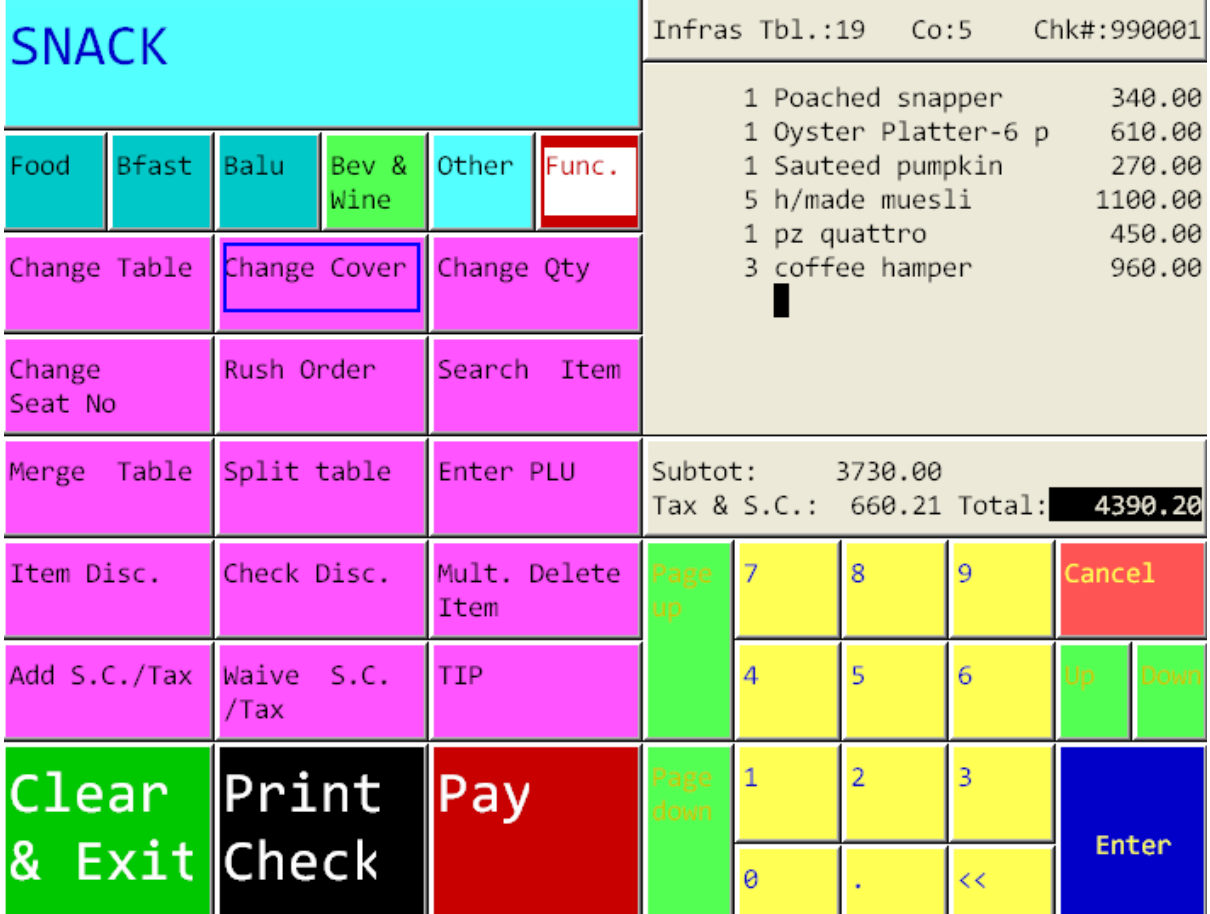

5. เลือกปุ่ม Change Cover

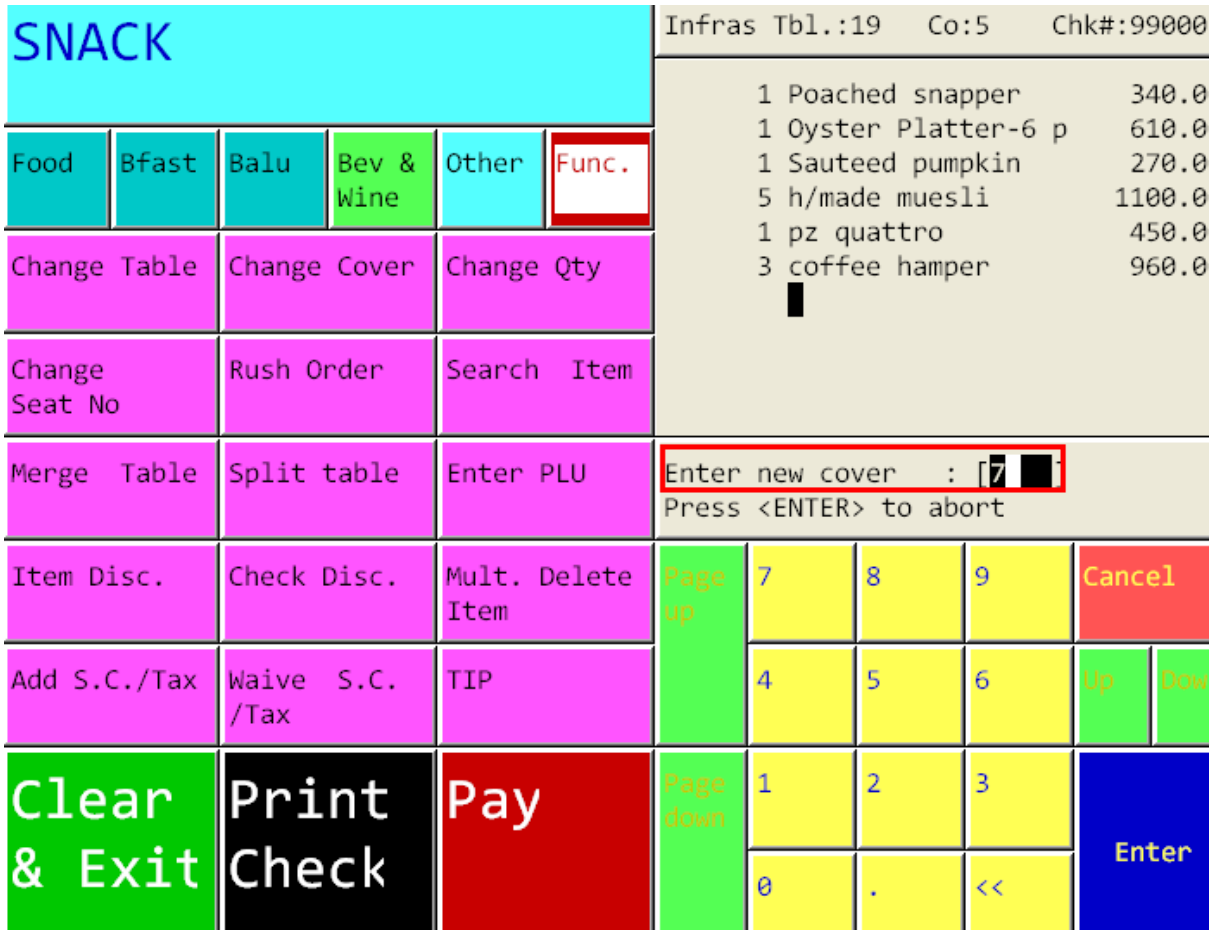

6. ระบบจะให้ใส่จ านวนแขกใหม่ที่นั่งที่โต๊ะนั้น ซึ่งถ้าหากครั้งแรกแขกนั่งอยู่ 5 ท่าน และมาเพิ่ม อีก 2 ท่าน ตัวเลขที่ต้องใส่นั้นคือ 7 เป็นต้น

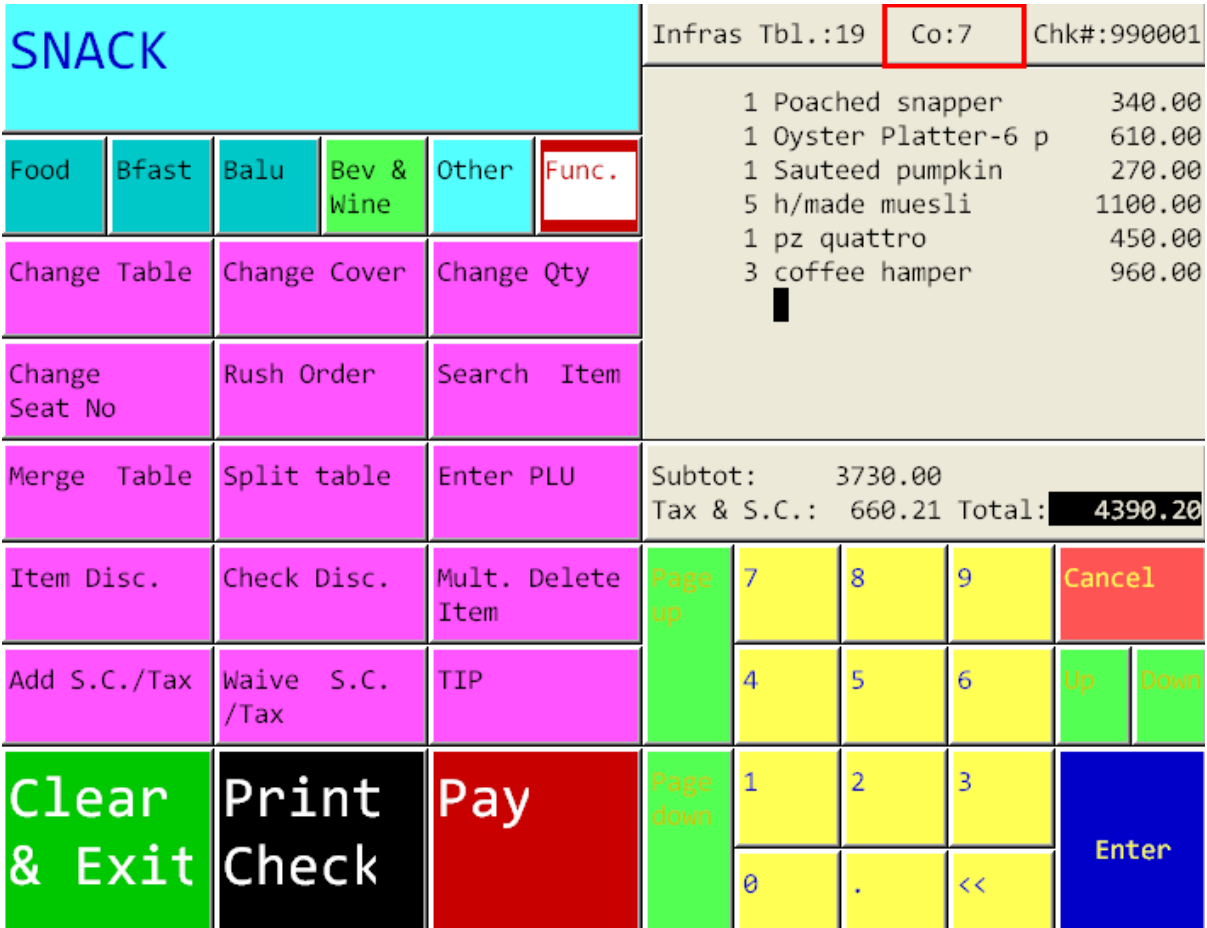

7. จำนวนของแขกจะเปลี่ยนให้ทันที ซึ่งสามารถตรวจสอบได้ทางด้านบนขวามือของหน้าจอ